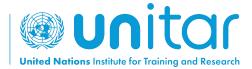

## HOW TO SELF-ENROLL IN A UNITAR ONLINE COURSE

## **STEP 1:** Log in or create a new account on UNITAR'S event website (<u>https://www.unitar.org/event/</u>).

If you already have an account, use your usual credentials to log in. If you do not have an account yet, click on "Create a new account". You will be asked to fill in a form with your personal details. After this, your account will be created.

| Generation Constraints and Reserved Reserved Res | EVENTS BELECTED SEARCH USER LOGIN                                                                                                    |
|----------------------------------------------------------------------------------------------------|----------------------------------------------------------------------------------------------------|
|                                                                                                    | Use of Create an account<br>E-mai<br>Passural<br>Description<br>The of tarting whether or not your are a human visitor and<br>the statements attements attement to the rest of the statement of the statement of the stateme |
|                                                                                                    |                                                                                                    |

**STEP 2:** After logging in, register for the course by clicking on this link: <u>https://event.unitar.org/full-catalog/military-gender-advisor-course-0</u> and clicking on **'Register'.** 

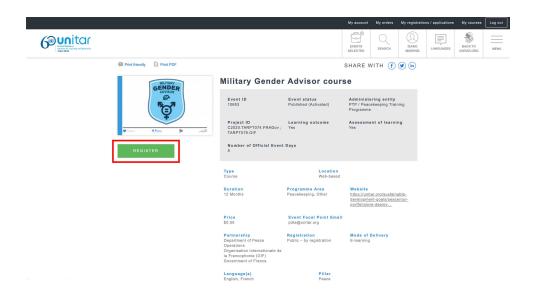

**STEP 3:** You will be redirected to the Shopping cart. Click on 'Checkout' to continue.

|                                                                                                    |        |        |       | My account         | My orders | My registration                | is / applications | My courses            | Log out |
|----------------------------------------------------------------------------------------------------|--------|--------|-------|--------------------|-----------|--------------------------------|-------------------|-----------------------|---------|
|                                                                                                    |        |        |       | EVENTS<br>SELECTED | Q         | ISARO<br>MURENZI               | LANGUAGES         | BACK TO<br>UNITAR.ORG | MENU    |
| Home Shopping cart                                                                                                    |        |        |       |                    |           |                                |                   |                       |         |
| Shopping cart                                                                                                    |        |        |       |                    |           |                                |                   |                       |         |
| Military Gender Advisor course added to your cart.                                                                                                    |        |        |       |                    |           |                                |                   |                       |         |
| Item                                                                                                    | Price  | Total  | Remov | e                  |           |                                |                   |                       |         |
| Military Gender Advisor course                                                                                                    | \$0.00 | \$0.00 |       | EMOVE              |           |                                |                   |                       |         |
| I have READ and ACCEPTED the General Conditions of Use. I have READ and ACCEPTED the Privacy Policy. I ALLOW UNTAR to use my data as described in the Privacy Policy. I have READ and ACCEPTED the Refund Policy. |        |        |       |                    |           | otal \$0.00<br>I <b>\$0.00</b> |                   |                       |         |
| BACK TO FULL CATALOGUE                                                                                                    |        |        |       |                    | CHECKOU   | r.                             |                   |                       |         |

**STEP 4:** You will be redirected to the '**My Registrations/Applications'** page. Look for the course and find the button '**Access my course**'. Click on it.

|                                                      |                                                                                                    |                      |           |          |                             | My accoun                 | t My orders | My registrati         | ons / applications | My courses            | Log out |
|------------------------------------------------------|----------------------------------------------------------------------------------------------------|----------------------|-----------|----------|-----------------------------|---------------------------|-------------|-----------------------|--------------------|-----------------------|---------|
| Geo unitar<br>Unitar<br>Here service and the service |                                                                                                    |                      |           |          |                             | EVENTS SELECTED           | Q<br>Search | CAME A<br>PERFICINANO | LANOUNDES          | BACK TO<br>UNITAR CRG | MENU    |
|                                                      | Home = My account = My registrations / applications                                                                         |                      |           |          |                             |                           |             |                       |                    |                       |         |
|                                                      | MY REGI                                                                                                    | STRATION             | IS / APPL | ICATIO   | ONS                         |                           |             |                       |                    |                       |         |
|                                                      | Your registration to the following event is complete. Please, click on the "Access my course" button to start the training. |                      |           |          |                             |                           |             |                       |                    |                       |         |
|                                                      | Event Date mm/dd/y                                                                                                    | yy                   | Status    | - Any -  | $\sim$                      | T FILTER                  |             |                       |                    |                       |         |
|                                                      | 2 from a total of 2 registrations                                                                                           |                      |           |          |                             |                           |             |                       |                    |                       |         |
|                                                      | Registration ID:<br>1317027                                                                                                 | Date: 18 Nov<br>2022 | Status    | Attended | Attendance<br>certification | Completion<br>certificate |             |                       |                    |                       |         |
|                                                      | Military Gender Advisor course<br>30 Nov 2021<br>Price: \$0.00                                                              | Accepted No No N     |           |          | No                          |                           |             |                       |                    |                       |         |

## STEP 4: Congratulations! You are ready to start enjoying the course!

To access the course in the future, make sure you are logged in to the <u>UNITAR events</u> <u>website</u> and simply return to the '**My registrations/Applications**' page, or click on the '**My Courses**' button in the top header.

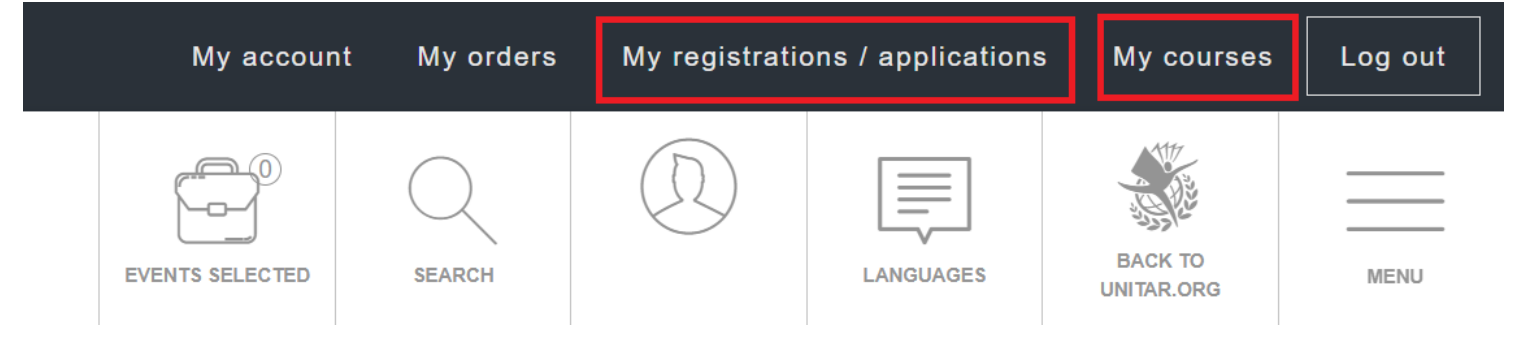